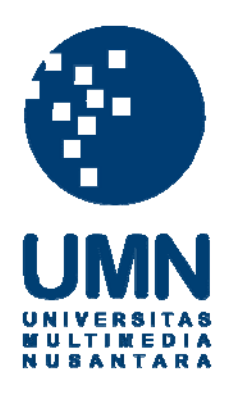

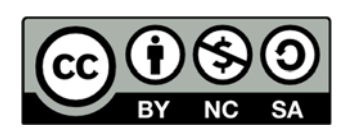

### **Hak cipta dan penggunaan kembali:**

Lisensi ini mengizinkan setiap orang untuk menggubah, memperbaiki, dan membuat ciptaan turunan bukan untuk kepentingan komersial, selama anda mencantumkan nama penulis dan melisensikan ciptaan turunan dengan syarat yang serupa dengan ciptaan asli.

## **Copyright and reuse:**

This license lets you remix, tweak, and build upon work non-commercially, as long as you credit the origin creator and license it on your new creations under the identical terms.

### **BAB III**

### **ANALISIS DAN PERANCANGAN SISTEM**

### **3.1. Sistem yang digunakan saat ini**

Berdasarkan informasi yang diperoleh dari petugas Biro Administrasi Akademik Kemahasiswaan, saat ini penjadwalan masih dilakukan secara manual dengan menggunakan Microsoft Excel. Petugas Biro Administrasi Akademik Kemahasiswaan rata – rata memerlukan waktu 1 bulan untuk menghasilkan jadwal perkuliahan yang digunakan pada semester selanjutnya. Petugas Biro Administrasi Akademik Kemahasiswaan mengumpulkan data beberapa data masukan diantaranya :

- 1. Mengumpulkan data dosen tidak tetap yang akan mengajar mengenai kesediaan mengajarnya berupa hari dan jam yang disediakan masing – masing dosen untuk mengajar dan juga mengenai mata kuliah yang ingin diajar pada semester tersebut.
- 2. Mengatur mata kuliah yang akan diadakan pada semester selanjutnya dan juga menetapkan beberapa *constraint* untuk mata kuliah yang harus dilaksanakan hanya pada ruang tertentu. Sebagai contoh untuk mata kuliah *Drawing* pada program studi Desain Komunikasi Visual hanya boleh menempati ruang *Drawing* yang dirancang khusus untuk mata kuliah itu.
- 3. Mengumpulkan data semua ruangan kelas dan laboratorium yang dapat digunakan untuk melaksanakan perkuliahan.

Berdasarkan beberapa data masukan yang ada, petugas Biro Administrasi Akademik Kemahasiswaan menjadwal dosen, mata kuliah dan ruang yang dapat digunakan untuk menghasilkan transaksi perkuliahan.

Dalam penyusunan jadwal perkuliahan petugas menetapkan *constraint* yang merupakan aturan di Universitas Multimedia Nusantara yaitu :

- 1. Dalam satu hari kuliah tidak diizinkan lebih dari 2 mata kuliah untuk program studi dan kelas tertentu.
- 2. Waktu tunggu antar mata kuliah tidak lebih dari 2 jam dalam sehari. Dimisalkan mata kuliah A berakhir jam 10, maka mata kuliah berikutnya diharapkan dimulai paling lambat jam 12.
- 3. Setiap dosen mengajar maksimum 6 sks dalam sehari.
- 4. Mata kuliah yang sudah ditetapkan *constraint* ruangannya harus menempati ruang khusus tersebut.
- 5. Penjadwalan untuk mata kuliah yang terdiri dari kelas teori dan praktikum, kelas teori harus dilaksanakan terlebih dahulu kemudian kelas praktikum yang boleh dijadwal di hari yang berbeda (Contoh : kelas teori diadakan hari Selasa dan kelas praktek diadakan hari Kamis).

SITAS

### **3.2. Masalah yang Dihadapi**

Sistem penjadwalan secara manual memerlukan waktu yang lama yaitu kira – kira 1 bulan penuh untuk membuat jadwal kuliah setiap semester. Kebutuhan waktu yang lama disebabkan oleh banyaknya transaksi perkuliahan yang harus diatur dan juga ada beberapa batasan tambahan yang diminta oleh beberapa dosen mengenai mata kuliah yang diajar oleh dosen tersebut. Proses penjadwalan juga memerlukan waktu yang lama karena masih ada batasan mengenai penggunaan ruang khusus untuk mata kuliah tertentu

### **3.3. Solusi Untuk Masalah**

Usulan yang diberikan untuk masalah tersebut adalah membuat sistem penyusun jadwal otomatis yang bertujuan untuk mempercepat proses pembuatan jadwal selama 1 semester. Adapun diagram solusi untuk masalah adalah sebagai berikut :

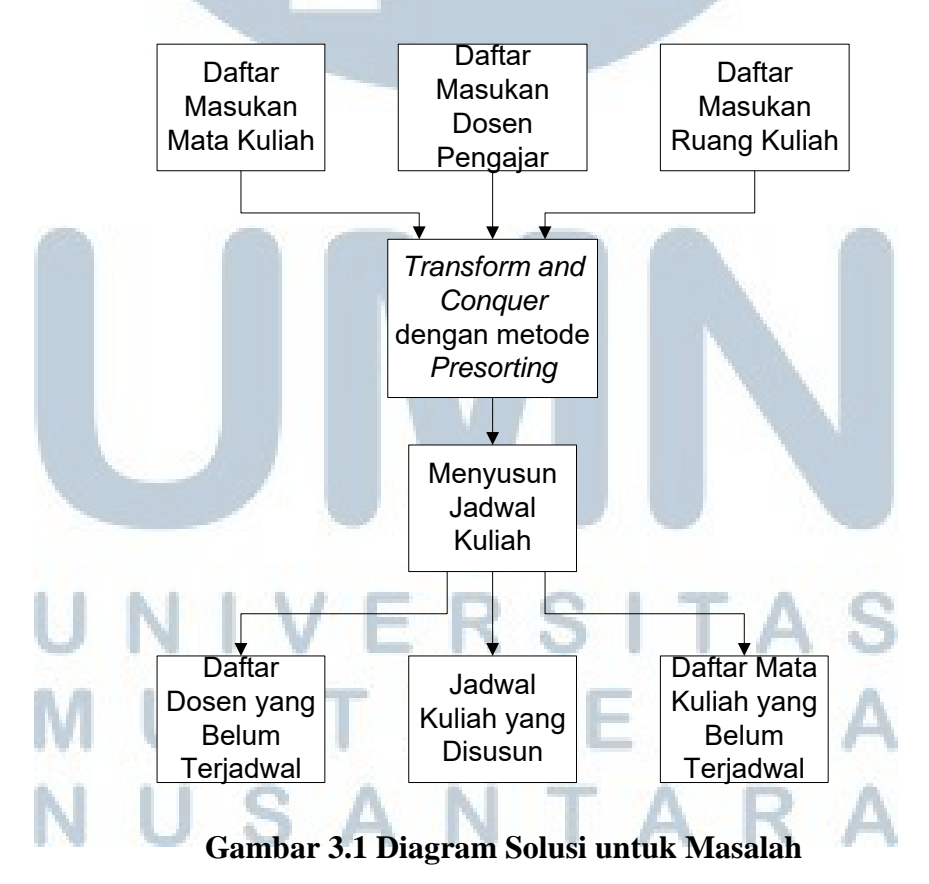

26

### **3.4. Perancangan Sistem**

Sistem penyusun jadwal yang akan dibuat akan digabungkan pada Sistem Informasi Perguruan Tinggi (Siperti) yang sudah ada di UMN. Sehingga sistem penyusun jadwal bertindak dengan mengambil beberapa informasi yang sudah diatur oleh Siperti seperti daftar mata kuliah yang dibuka semester selanjutnya, daftar dosen pengajar, serta daftar ruangan yang dapat digunakan untuk kuliah. Kemudian sistem penyusun jadwal akan mengembalikan informasi yang sudah diproses dalam bentuk jadwal kuliah ke Siperti yang nantinya dapat diproses lebih lanjut oleh staf BAAK karena pada Siperti sudah terdapat beberapa fasilitas seperti pengubahan secara manual dari jadwal yang disusun, pencetakan laporan jadwal yang dibentuk, laporan daftar dosen yang belum terjadwal dan juga laporan mata kuliah yang belum terjadwal karena kekurangan dosen untuk mengajar mata kuliah itu. Skema keterkaitan sistem penyusun jadwal dengan Siperti sebagai berikut :

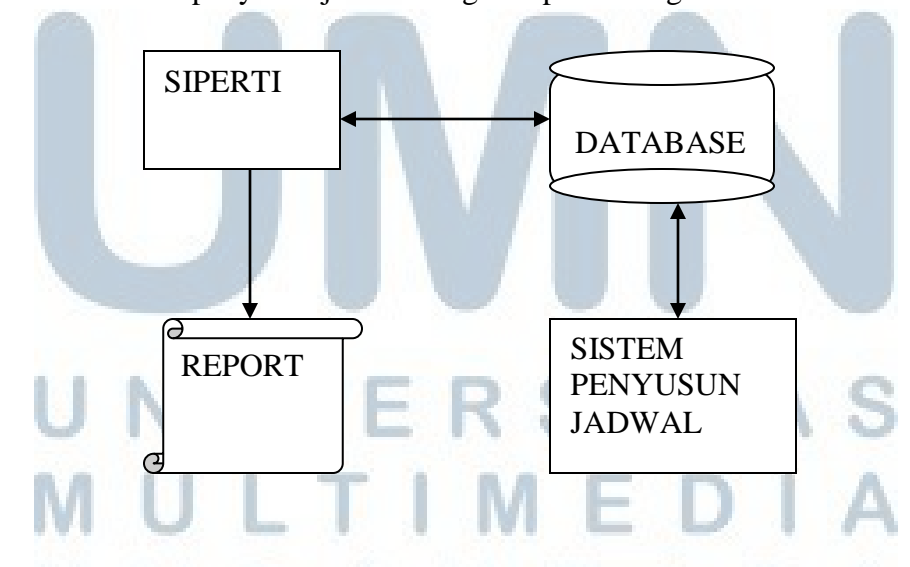

**Gambar 3.2 Skema Keterkaitan Siperti dengan Sistem Penyusun Jadwal**

### **3.4.1. Proses Pembuatan Jadwal**

Berikut ini adalah *flowchart* proses pembuatan jadwal, adapun penjelasan proses – proses di dalamnya ada di halaman berikutnya.

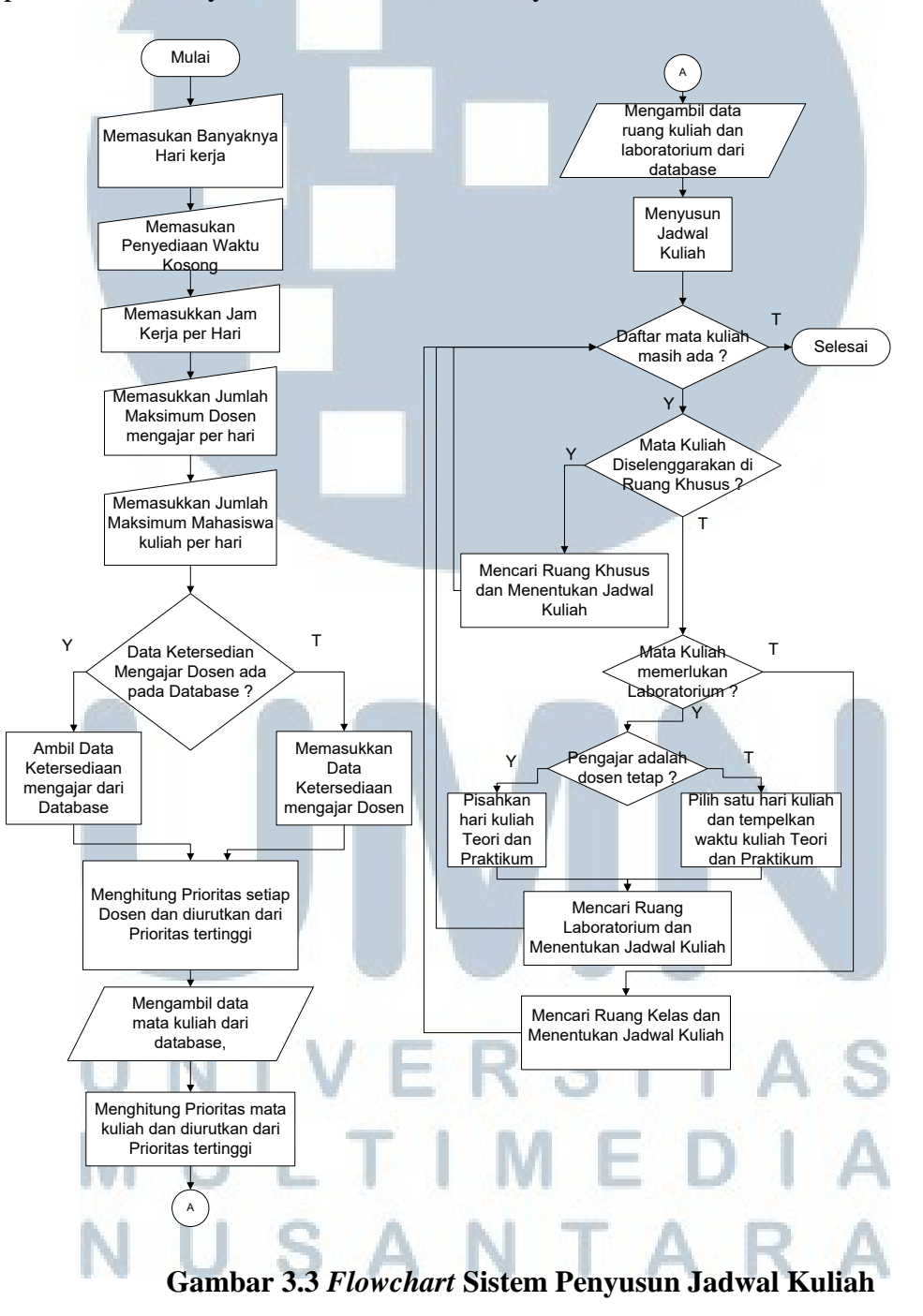

### **A. Proses Persiapan**

Sistem dimulai dengan mengambil informasi – informasi yang disimpan dalam *database.* Informasi – informasi yang diperlukan adalah data dari semua dosen yang akan mengajar beserta ketersediaannya selama 1 minggu perkuliahan, data dari ruangan kelas dan laboratorium yang dapat digunakan untuk melaksanakan perkuliahan, data dari mata kuliah yang akan diselenggarakan pada semester tertentu beserta batasan penggunaan ruangan yang diberikan pada mata kuliah tertentu.

### **B. Proses Pembuatan Prioritas**

Pembuatan prioritas dimaksudkan untuk membentuk substruktur yang optimal dari algoritma *greedy* dimana dosen dan mata kuliah memiliki prioritas yang berbeda yang nantinya akan diurutkan berdasar prioritas. Perhitungan prioritas untuk dosen tidak tetap adalah :

### Prioritas = Ketersediaan Mengajar

Dimana ketersediaan mengajar adalah dalam satuan jam. Contoh, ada seorang dosen yang bisa mengajar 3 jam pada hari Senin dan 2 jam pada hari Rabu. Maka prioritas dari dosen tersebut adalah 5. Setelah setiap dosen mendapatkan prioritas, maka konsep *transform and conquer* akan diterapkan yaitu dengan *presorting* yang dalam hal ini adalah mengurutkan daftar penjadwalan dosen. Dari daftar dosen yang akan mengajar, sistem akan mengurutkan dosen –

dosen tersebut dari dosen yang memiliki ketersediaan mengajar paling sedikit sampai dosen yang memiliki ketersediaan mengajar paling banyak. Sehingga dosen yang memiliki ketersediaan mengajar paling sedikit akan dijadwalkan terlebih dahulu. Sistem kemudian akan menjodohkan setiap dosen dengan mata kuliah yang akan diajar oleh dosen tersebut.

Perhitungan prioritas untuk mata kuliah adalah :

$$
Prioritas = Bobot + Lab + 3 * Ruang Khusus
$$

Dimana bobot yang dimaksud adalah banyaknya kredit untuk mata kuliah tersebut, lab adalah kondisi yang diperiksa apakah mata kuliah tersebut memerlukan laboratorium untuk prakteknya dan ruang khusus adalah jika mata kuliah tersebut harus dilaksanakan hanya pada ruang – ruang tertentu saja. Faktor pembobot sebesar 3 untuk ruang khusus diberikan agar mata kuliah yang memerlukan ruang khusus memiliki prioritas lebih tinggi untuk dijadwal terlebih dahulu. Sebagai contoh mata kuliah "Administrasi Database" memiliki bobot 1 sks untuk teori dan bobot 2 sks untuk praktek, sehingga mata kuliah memerlukan waktu 5 jam perkuliahan karena 1 sks teori berlangsung selama 1 jam dan 2 sks praktek berlangsung selama 4 jam. Karena kelas teori memerlukan laboratorium untuk prakteknya dan pelaksanaan kelas teori dan praktek memerlukan ruang khusus yaitu ruang nomor 509 atau ruang nomor 511. Maka prioritas untuk mata kuliah adalah Prioritas Kelas Teori =  $1 + 1 + 3 * 1 = 5$ 

Prioritas Kelas Praktek  $= 2 + 0 + 0 = 2$ 

Konsep *transform and conquer* juga diterapkan untuk mata kuliah yang pada hal ini adalah pengurutan juga akan diterapkan pada daftar mata kuliah. Kumpulan dari mata kuliah yang sudah diberi prioritas juga akan diurutkan pada setiap dosen dari prioritas yang paling tinggi. Hal ini akan membuat mata kuliah dengan prioritas tertinggi terlebih dahulu yang akan dijodohkan dengan dosen yang mengajar.

C. Proses penyusunan jadwal

Setelah proses pemberian prioritas selesai, sistem berusaha menyusun jadwal dari setiap dosen dengan cara melakukan iterasi dari setiap mata kuliah yang akan diajar oleh dosen itu. Sistem akan berusaha mencari hari terbaik, yang dimaksud adalah hari yang menyisakan waktu paling sedikit jika dosen mengajar mata kuliah yang akan dijadwal hari itu. Misalkan mata kuliah A yang saat ini hendak dijadwal memiliki bobot 3 sks dan dosen tersebut dapat mengajar 4 jam di hari Senin dan 3 jam di hari Rabu, maka sistem akan menjadwalkan dosen tersebut untuk mengajar mata kuliah A pada hari Rabu sesuai dengan konsep algoritma *greedy.* 

Untuk mata kuliah yang terdiri dari teori dan praktek, ada sedikit perbedaan jika mata kuliah tersebut diajar oleh dosen tetap dan dosen tidak tetap. Untuk dosen tidak tetap, sistem akan menjadwal secara berurut karena waktu mengajar dari dosen tidak tetap sangat terbatas. Untuk dosen tetap, sistem akan berusaha membagi jadwal teori dan praktek di hari yang berbeda dengan aturan kelas teori harus dilaksanakan sebelum kelas praktek. Penggunaan dari ruangan akan diatur berdasarkan jenis mata kuliah. Untuk mata kuliah teori, maka sistem akan menjadwalkan mata kuliah tersebut pada ruang kelas dan untuk mata kuliah praktek sistem akan menjadwalkan pada ruang laboratorium kecuali ada mata kuliah yang diberi batasan ruang khusus yaitu mata kuliah tersebut hanya bisa dilaksanakan di ruang tertentu.

Dalam pemilihan ruangan, sistem akan membuat pilihan ruangan berputar. Misalkan ruangan kelas berjumlah 10 dan kelas pada pagi hari membutuhkan 5 ruangan sekaligus, maka sistem akan menjadwal dari ruang nomor 1 sampai dengan 5 dan pada kelas siang juga membutuhkan 5 ruang sekaligus, maka sistem akan menjadwal pada ruang 6 sampai dengan 10. Hal ini dilakukan untuk meningkatkan utilisasi penggunaan ruangan yang ada.

Untuk kasus dosen tidak tetap yang tidak mendapatkan ruangan untuk mengajar, sistem akan mencoba menggeser waktu mengajar yang sudah ditetapkan sebelumnya dan mencoba mencari ruangan yang tersedia pada waktu mengajar yang telah digeser. Jika pada percobaan mencari ruangan kembali ruangan masih belum ditemukan, maka sistem akan melewati penjadwalan mata kuliah tersebut. Sedangkan kasus untuk dosen tidak tetap, sistem akan terus menelusuri sampai dosen tersebut mendapatkan ruangan TIMEDI untuk mengajar. **JUSANTARA** 

### **3.5. Penggunaan Database**

Dalam penyusunan jadwal, sistem mendapat masukan dari *database* yang ada pada sistem di Universitas Multimedia Nusantara. Data masukan tersebut akan ditampung sementara ke tabel – tabel yang dibuat oleh penulis dan hasil keluarannya akan disimpan pada *database* Siperti*.* Beberapa tabel yang diperlukan dalam menyusun jadwal kuliah antara lain :

**Tabel 3.1 Dosen**

| Nama Field    | Tipe Data                    | Keterangan                         |
|---------------|------------------------------|------------------------------------|
| <b>NID</b>    | <b>NOT NULL VARCHAR2(20)</b> | Nomor Induk Dosen                  |
| <b>NAMA</b>   | VARCHAR2(40)                 | Nama dosen                         |
| <b>STATUS</b> | NUMBER(1)                    | Status dosen (tetap / tidak tetap) |

Setiap *record* pada tabel dosen mewakilkan satu dosen pengajar.

### **Tabel 3.2 Ketersediaan**

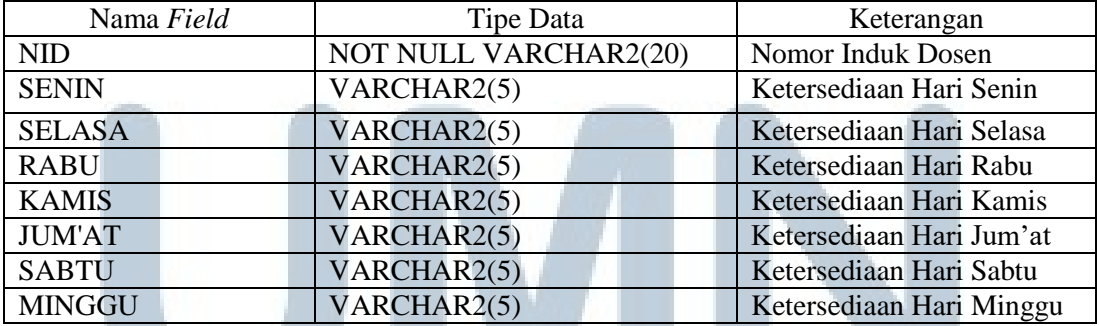

Setiap *record* pada tabel Ketersediaan mewakilkan ketersediaan mengajar dosen pada

# hari dan jam tertentu. ERSITA IULTIMEDIA VUSANTARA

### **Tabel 3.3 Mata Kuliah**

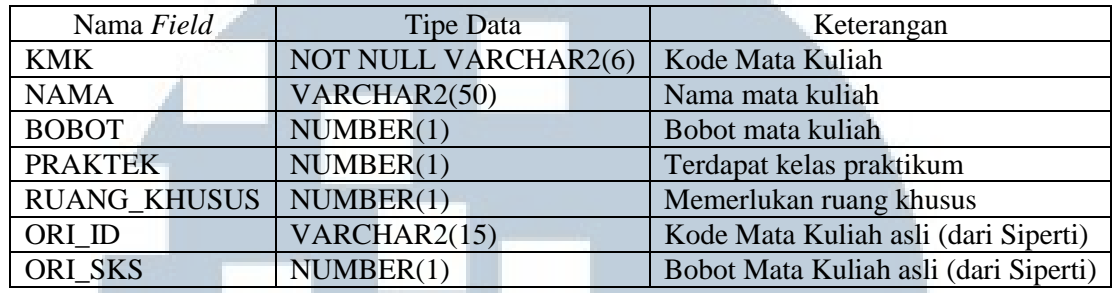

Setiap *record* pada tabel Mata Kuliah mewakilkan satu mata kuliah.

#### **Tabel 3.4 Dosen Mata Kuliah**

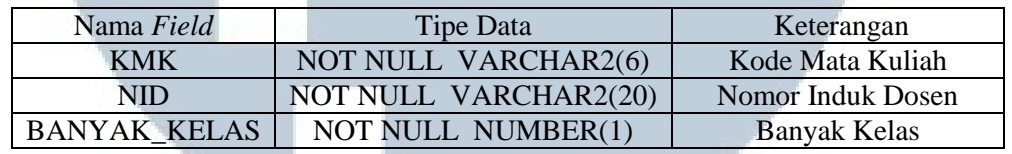

Setiap *record* pada tabel Dosen Mata Kuliah mewakilkan hubungan antara satu dosen dengan mata kuliah yang diajar oleh dosen tersebut serta banyaknya kelas yang diajar.

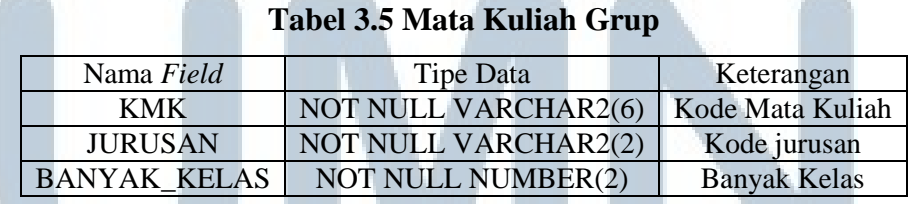

Setiap *record* pada tabel Mata Kuliah Grup mewakilkan hubungan antara satu mata

kuliah dengan alokasi untuk jurusan tertentu serta banyaknya kelas yang dialokasikan

TIMEDI

untuk jurusan tersebut.

NUSANTARA

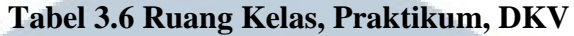

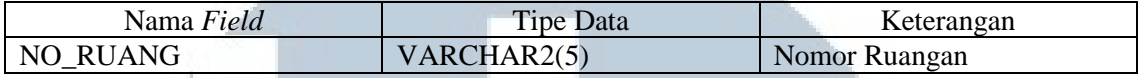

Setiap *record* pada Ruang Kelas, Praktikum, DKV mewakilkan setiap ruangan yang

dapat digunakan untuk perkuliahan.

### **Tabel 3.7 Ruang Khusus**

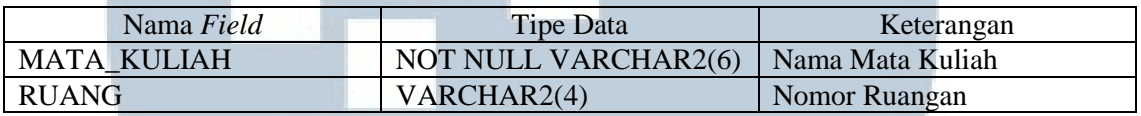

Setiap *record* pada mewakilkan hubungan dari setiap mata kuliah dengan ruangan

khusus yang harus digunakan oleh mata kuliah itu

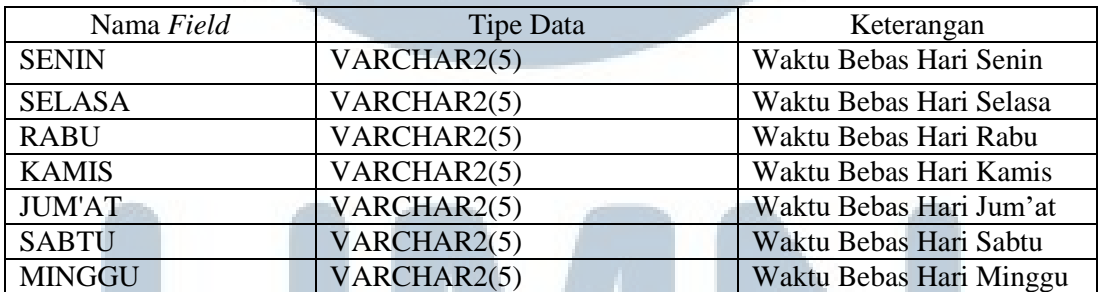

### **Tabel 3.8 Waktu Bebas**

Setiap *record* pada tabel Waktu Bebas mewakilkan alokasi waktu bebas / kosong

pada hari dan jam tertentu.

Adapun hubungan antara tabel tersebut dapat dilihat pada diagram berikut :

# VERSITA IULTIMEDIA **JUSANTARA**

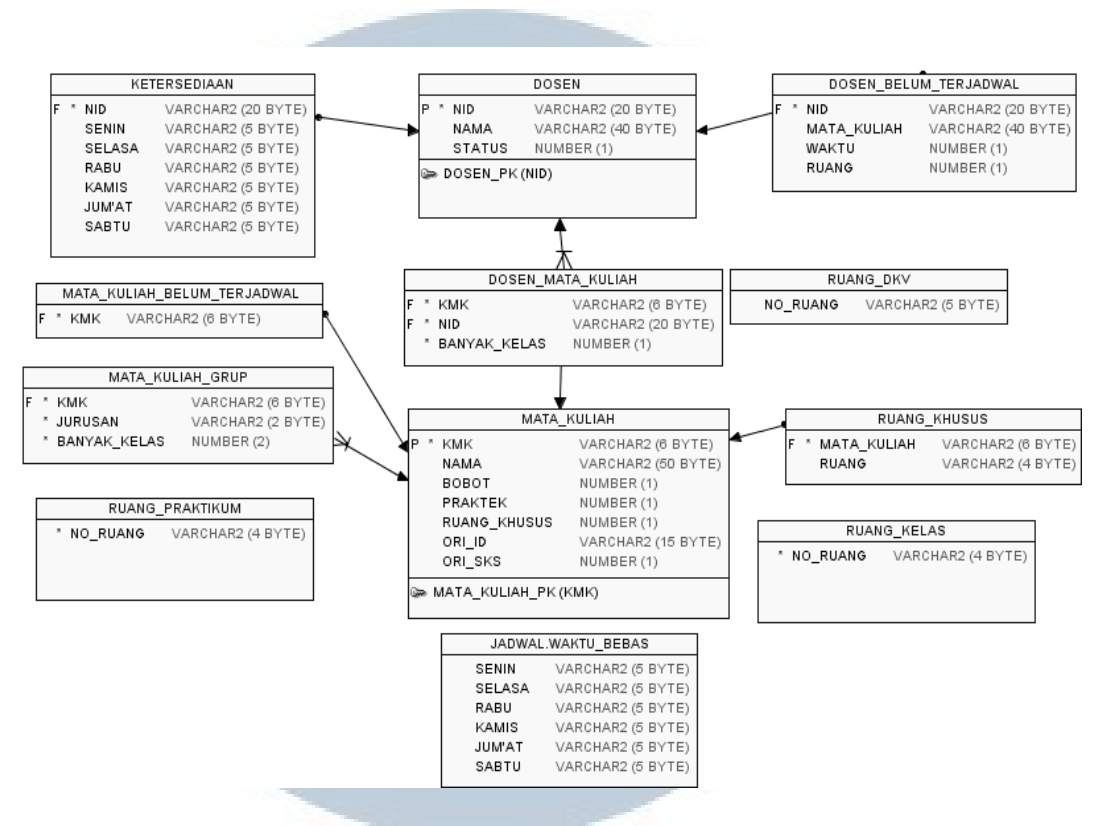

**Gambar 3.4 Diagram Relasi Entitas**

Setelah sistem penyusun jadwal selesai menyusun jadwal, maka hasilnya akan

dimasukkan pada tabel Course\_Sche\_Det atau *Course Schedule Details*

### **Tabel 3.9 Course\_Sche\_Det**

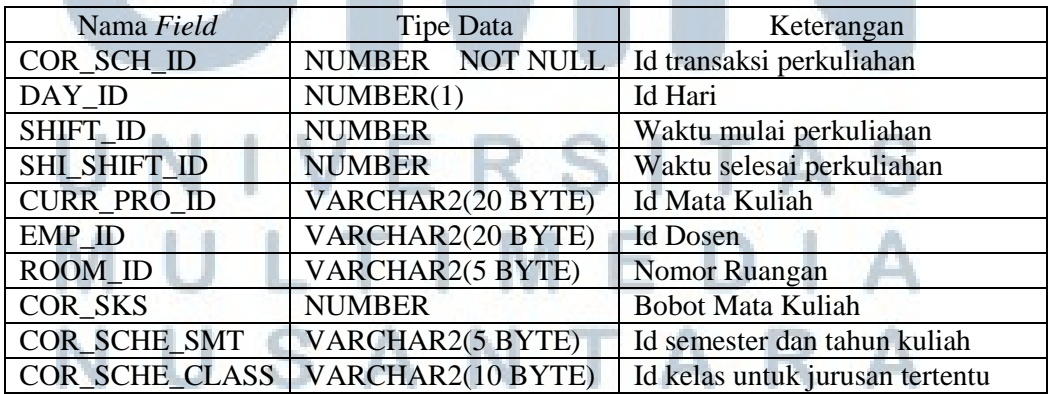

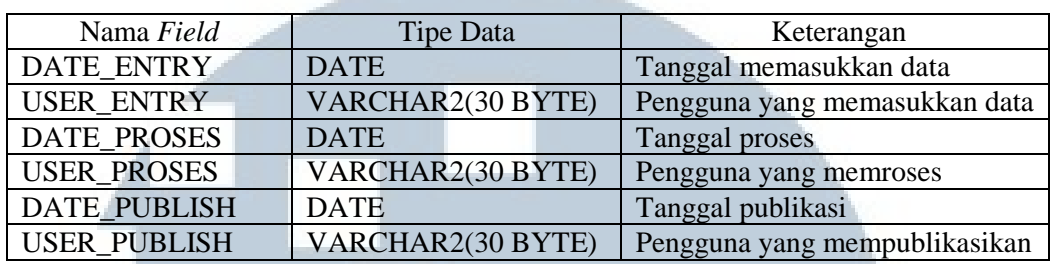

Setiap *record* pada tabel *Course Schedule Det* mewakilkan satu transaksi perkuliahan yang berisi hubungan antara satu dosen, mata kuliah yang diajar oleh dosen tersebut, ruangan dan waktu penyelenggaraan mata kuliah tersebut.

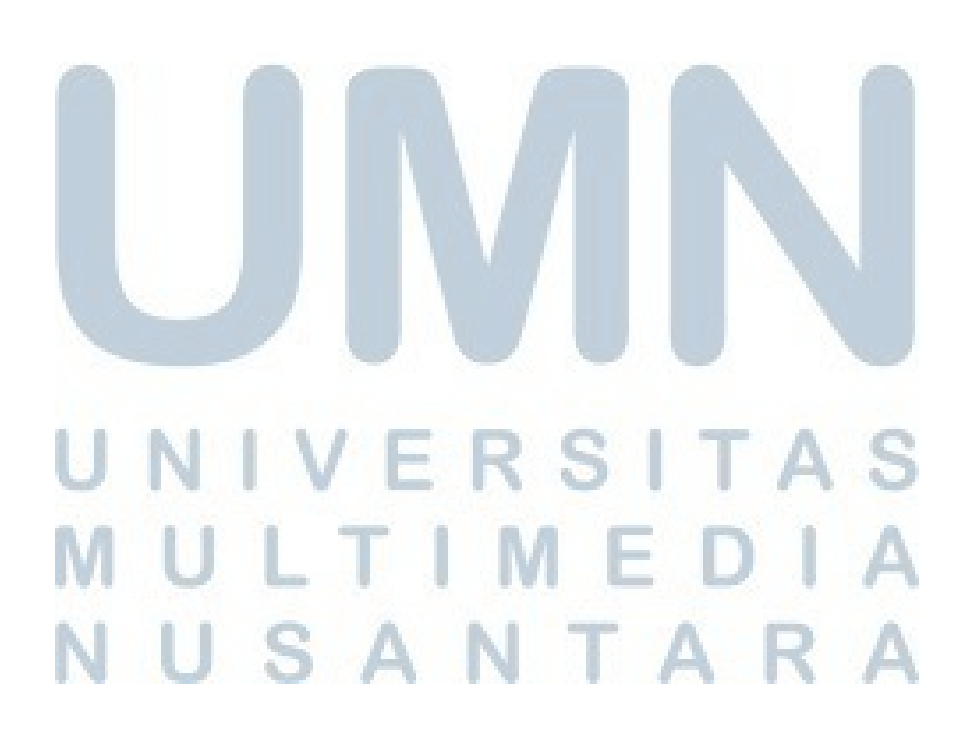

### **3.6. Struktur Menu**

Struktur navigasi dari sistem penyusun jadwal kuliah yang dibuat dapat digambarkan sebagai berikut :

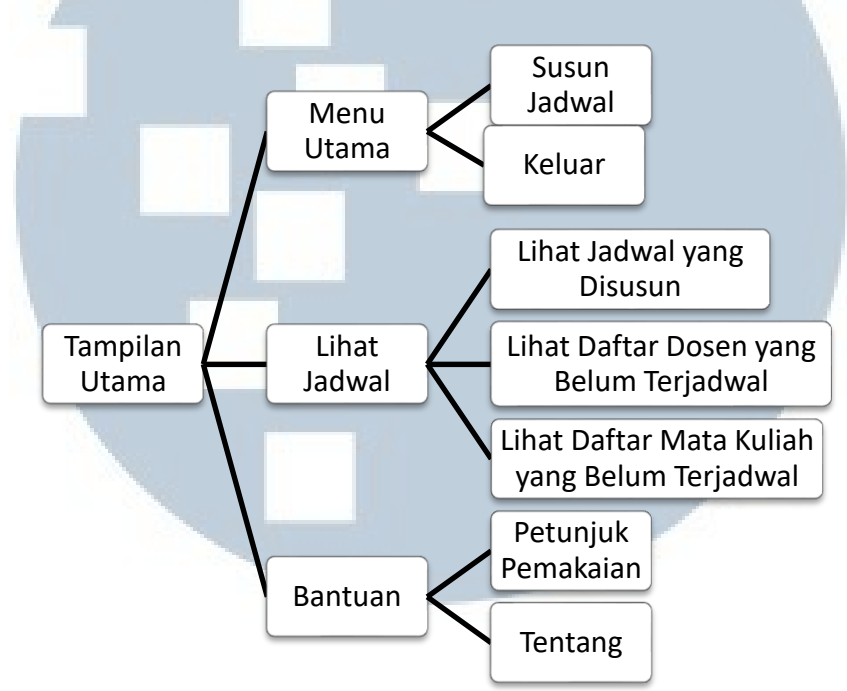

**Gambar 3.5 Struktur Menu**

Dari tampilan utama, aplikasi dibagi menjadi 3 bagian yaitu Menu Utama, Lihat jadwal dan Bantuan. Menu Utama dibagi menjadi 2 bagian yaitu Susun Jadwal yang akan menuju tahapan – tahapan dalam penyusunan jadwal kuliah sedangkan pilihan Keluar untuk keluar dari aplikasi.

Menu Lihat Jadwal dibagi menjadi 2 bagian yaitu pilihan Lihat Jadwal yang Disusun dan Lihat Daftar Dosen yang belum terjadwal. Pilihan Lihat Jadwal akan menuju sebuah jendela baru yang pada jendela tersebut terdapat hasil penyusunan jadwal yang dibuat oleh sistem. Sedangkan pilihan Lihat Daftar Dosen yang Belum

Terjadwal menuju pada sebuah jendela yang berisi daftar dosen yang belum dijadwal oleh sistem karena terbentur suatu *constraint*.

Menu terakhir adalah bantuan yang berisi pilihan Petunjuk Pemakaian yang akan menuju sebuah jendela yang berisi petunjuk pemakaian sistem penyusun jadwal kuliah. Sedangkan pilihan Tentang berisi data pembuat aplikasi serta tahun pembuatan sistem.

### **3.7. Desain Antarmuka**

Berikut adalah rancangan dasar desain tampilan antarmuka sistem penyusun jadwal kuliah :

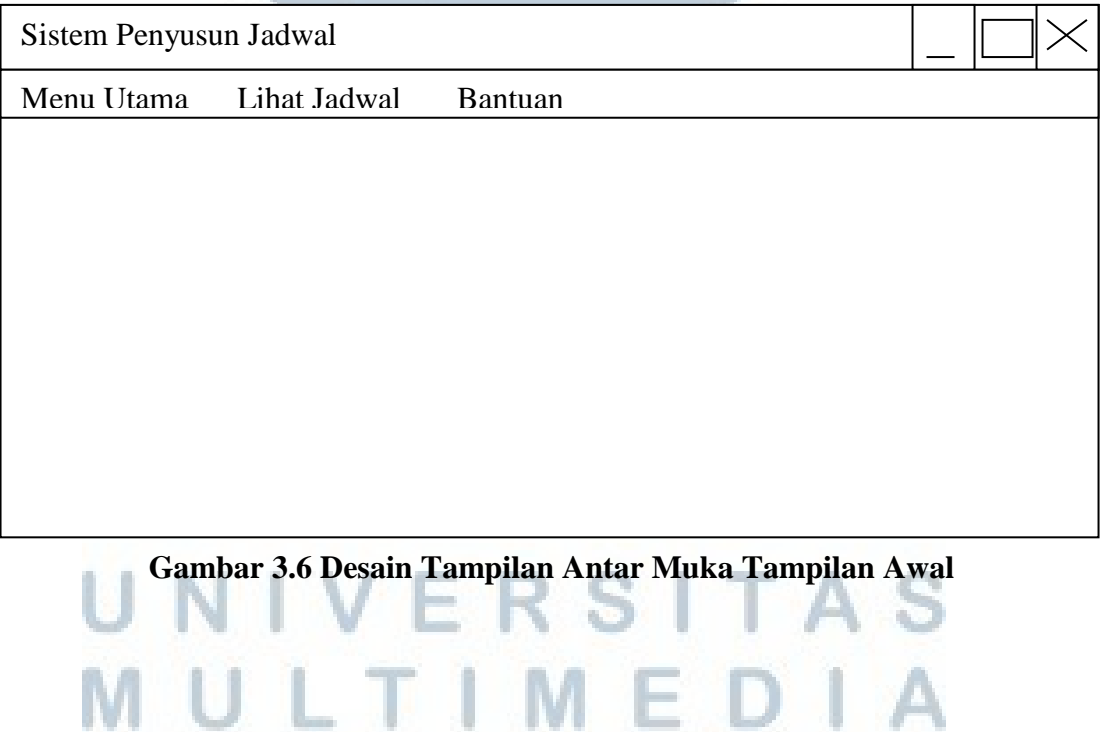

NUSANTARA

Jika menu utama dipilih maka tampilan akan menjadi seperti berikut :

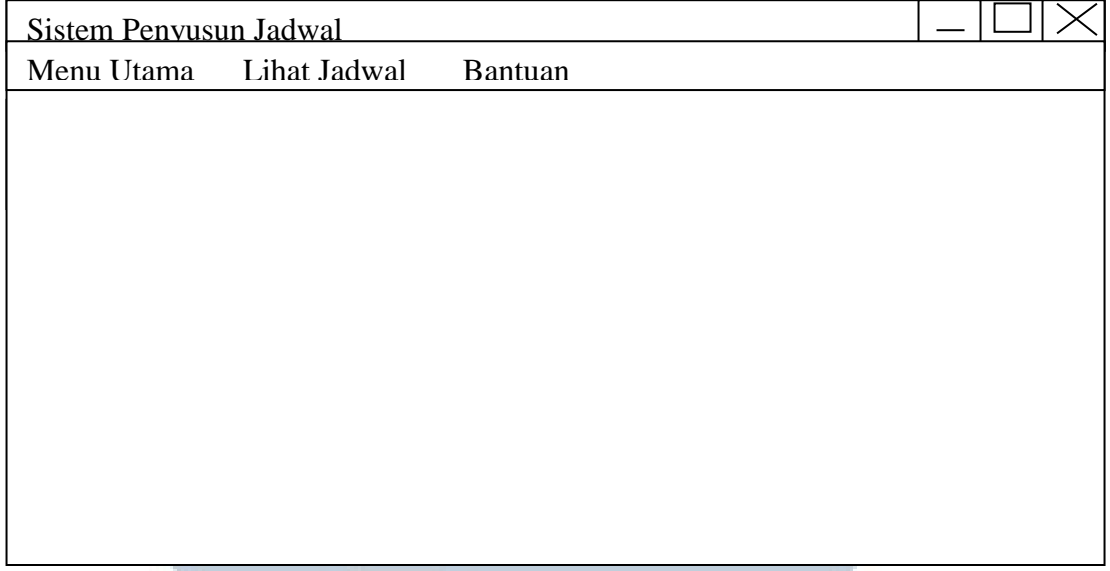

### **Gambar 3.7 Isi Menu Utama**

Jika pilihan keluar dipilih maka aplikasi akan ditutup dan jika pilihan "Susun Jadwal" dipilih maka tampilan akan menjadi seperti berikut :

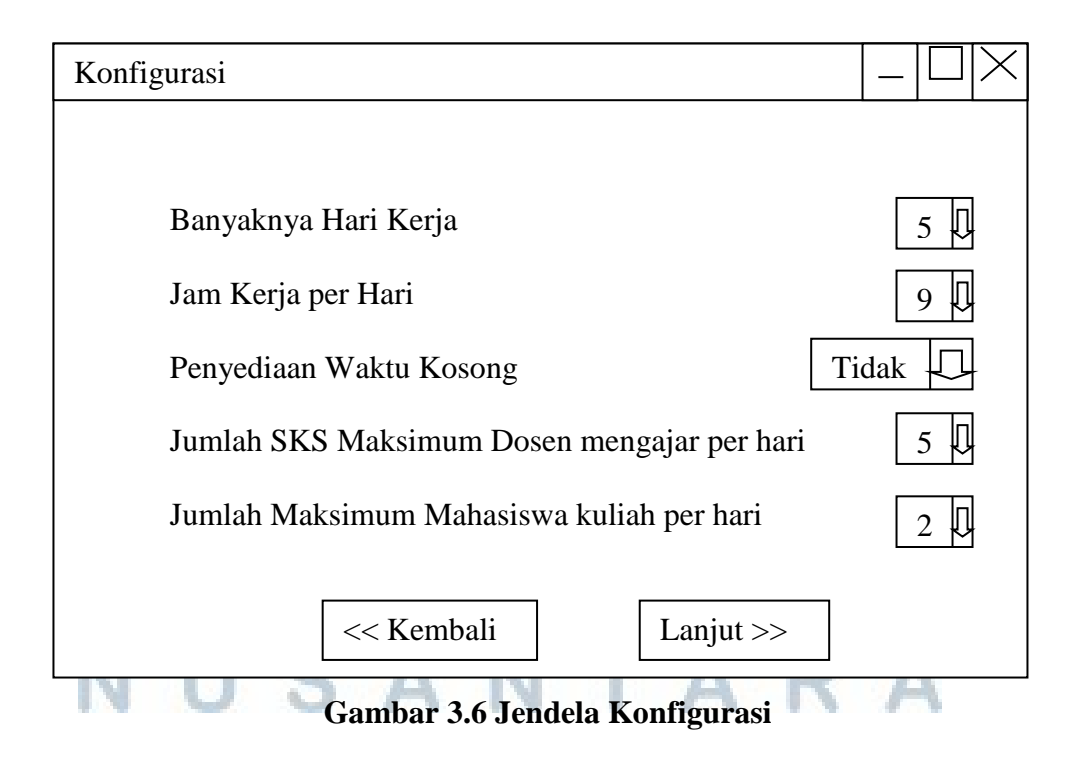

Jika pilihan "Kembali" dipilih, maka tampilan akan kembali ke menu utama, dan jika pilihan "Lanjut" maka tampilan akan menjadi seperti berikut :

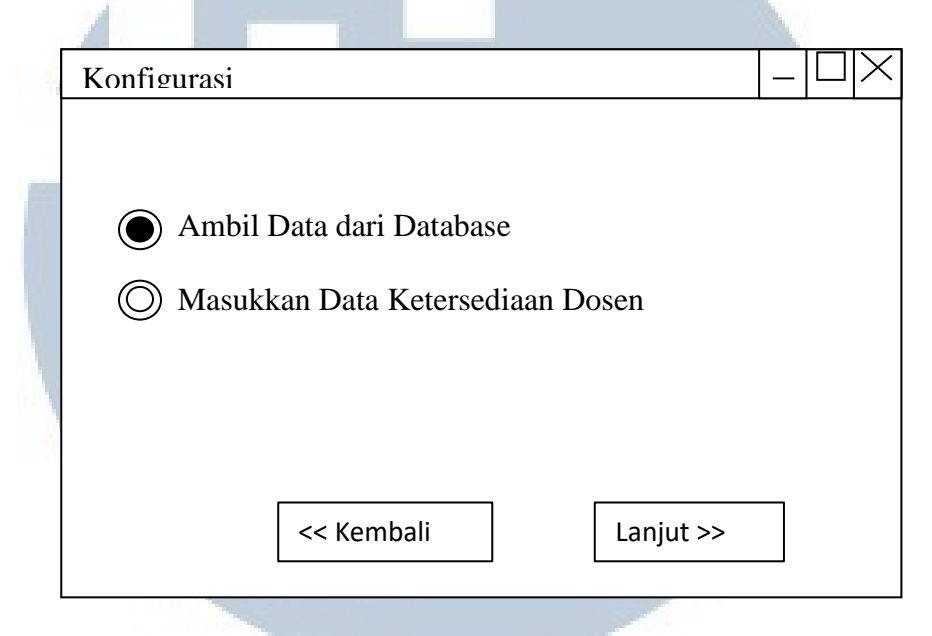

**Gambar 3.7 Jendela Ketersediaan Mengajar Dosen**

Jika pengguna memilih "Ambil Data dari Database" maka navigasi akan menuju jendela untuk mulai menjadwal mata kuliah. Namun jika pengguna memlilih "Masukkan Data Ketersediaan Dosen" maka navigasi akan menuju jendela agar pengguna dapat memasukkan data waktu dosen dapat mengajar. Setelah pengguna selesai memasukkan data, data tersebut akan disimpan pada tabel Ketersediaan.

Tampilannya seperti berikut : RSITA ULTIMEDI USANTARA

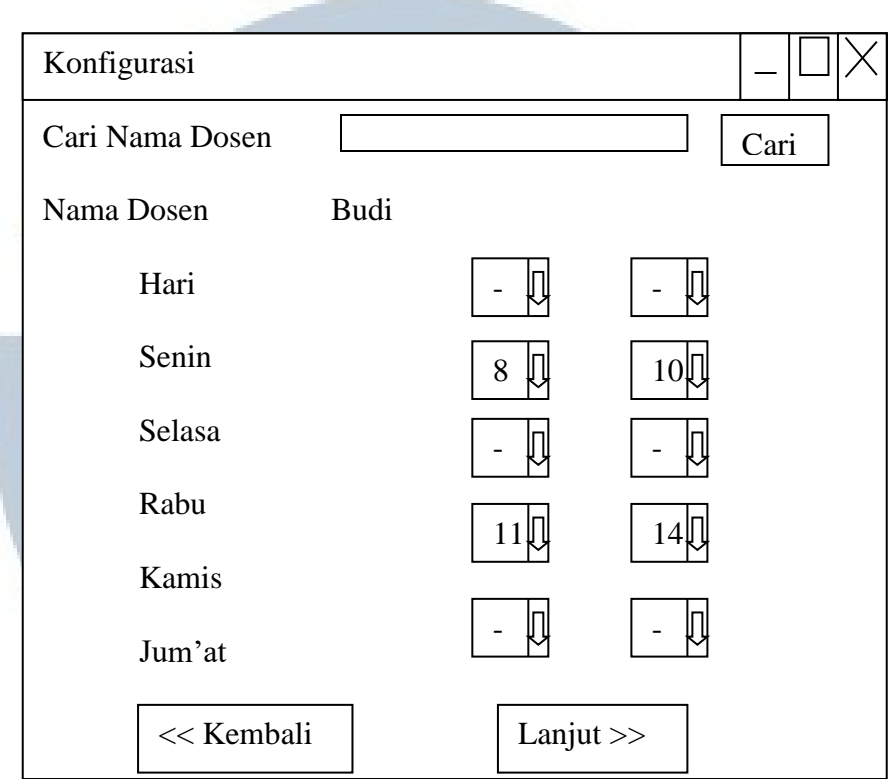

**Gambar 3.8 Jendela Waktu Mengajar Dosen**

Pada "Jendela Waktu Mengajar Dosen", terdapat *combobox* yang dapat dipilih oleh

pengguna. Jika tombol lanjut dipilih maka akan muncul tampilan berikut :

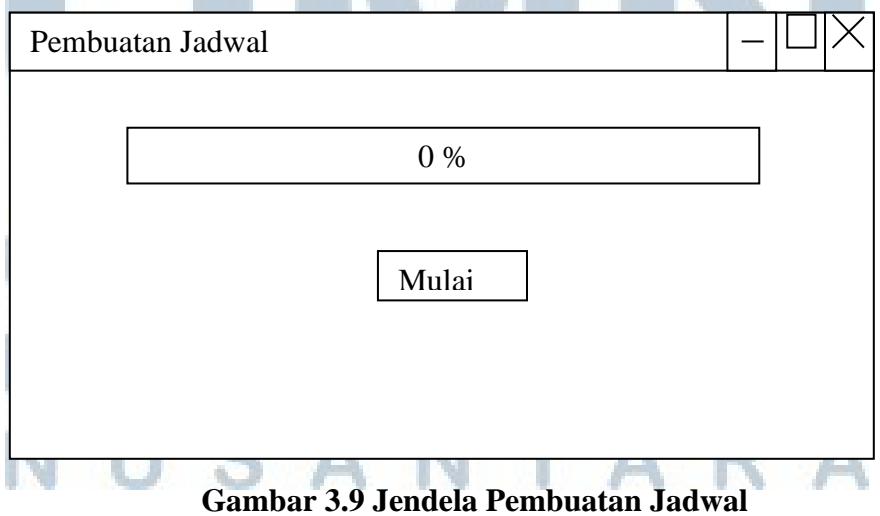

Jika tombol Mulai ditekan, maka tulisan pada tombol akan berubah menjadi "Berhenti" dan *progressbar* akan mulai bergerak. Setelah sistem selesai menjadwalkan, tampilan akan menjadi seperti berikut :

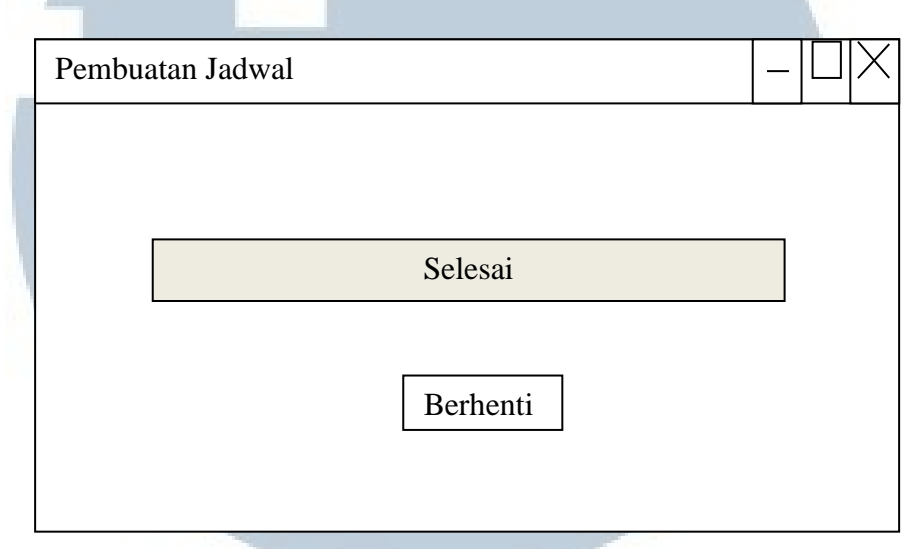

**Gambar 3.10 Jadwal Selesai Dibuat**

Kembali pada menu utama, jika pilihan "Lihat Jadwal" dipilih, maka akan muncul

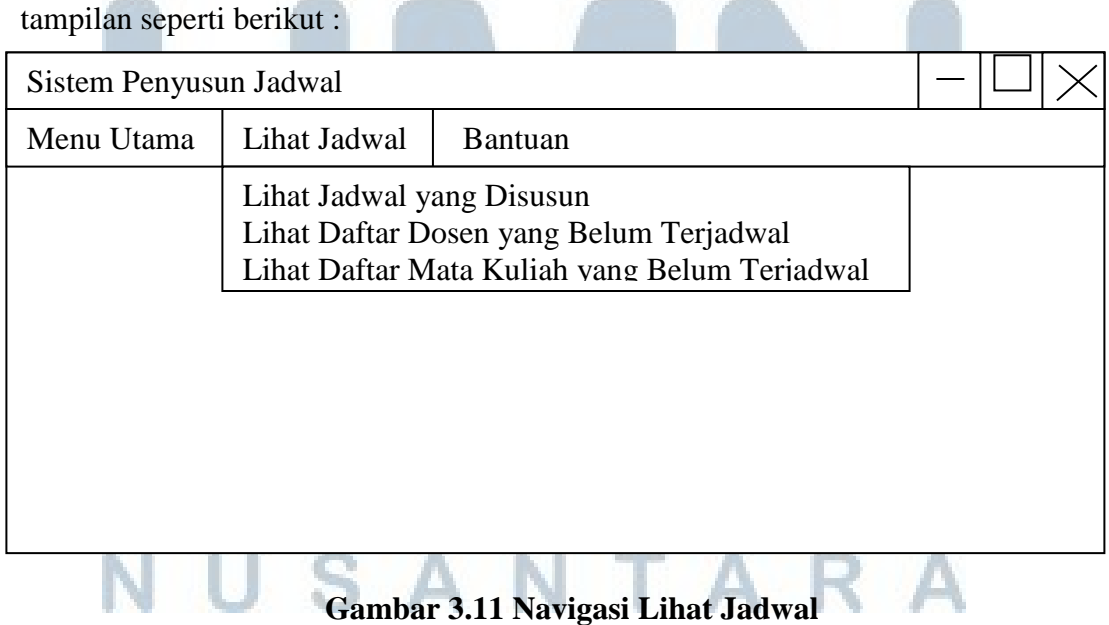

Jika pilihan "Lihat Jadwal yang Disusun" dipilih tampilan akan menjadi seperti berikut :

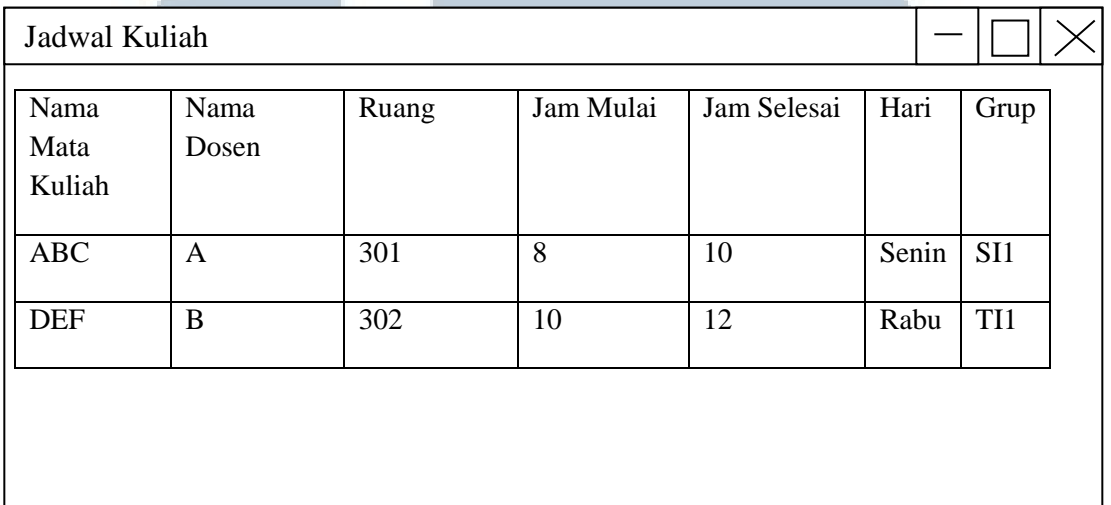

### **Gambar 3.12 Jadwal Kuliah yang Disusun**

Jika pilihan "Lihat Daftar Dosen yang Belum Terjadwal" dipilih, tampilan akan

menjadi seperti berikut :

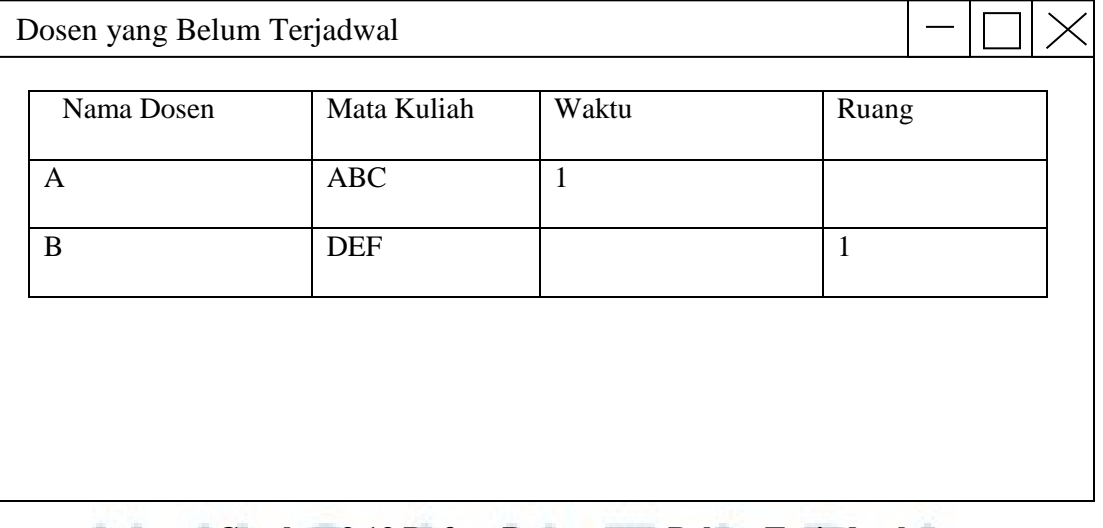

**Gambar 3.13 Daftar Dosen yang Belum Terjadwal**

Jika pilihan "Lihat Mata Kuliah yang Belum Terjadwal" dipilih, tampilan akan

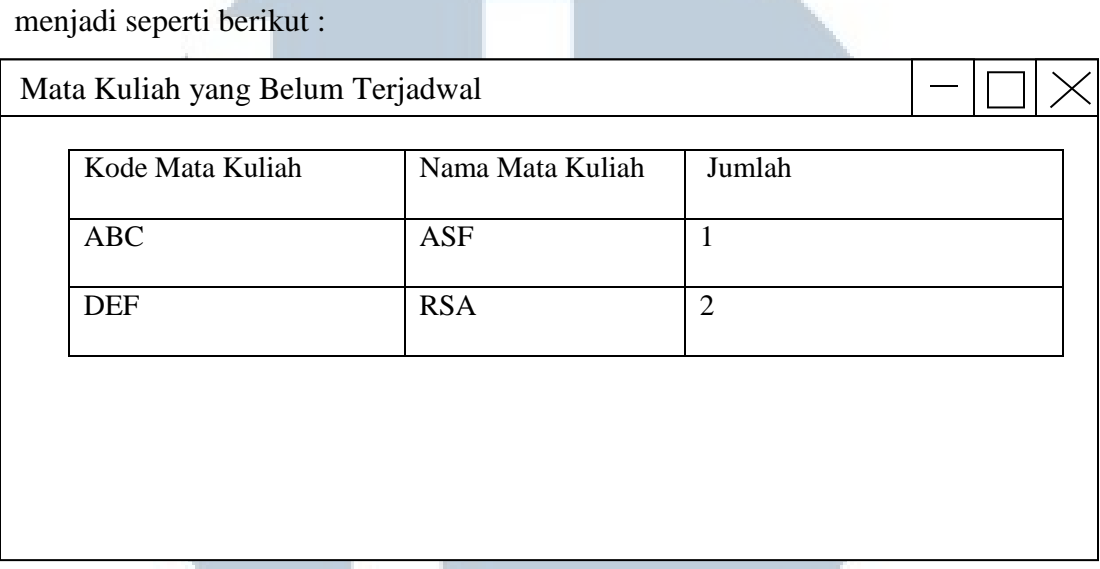

### **Gambar 3.14 Daftar Mata Kuliah yang Belum Terjadwal**

Kembali ke menu utama. Jika pilihan bantuan dipilih, maka akan muncul tampilan seperti berikut :

**All Street** 

 $-0.0005$ 

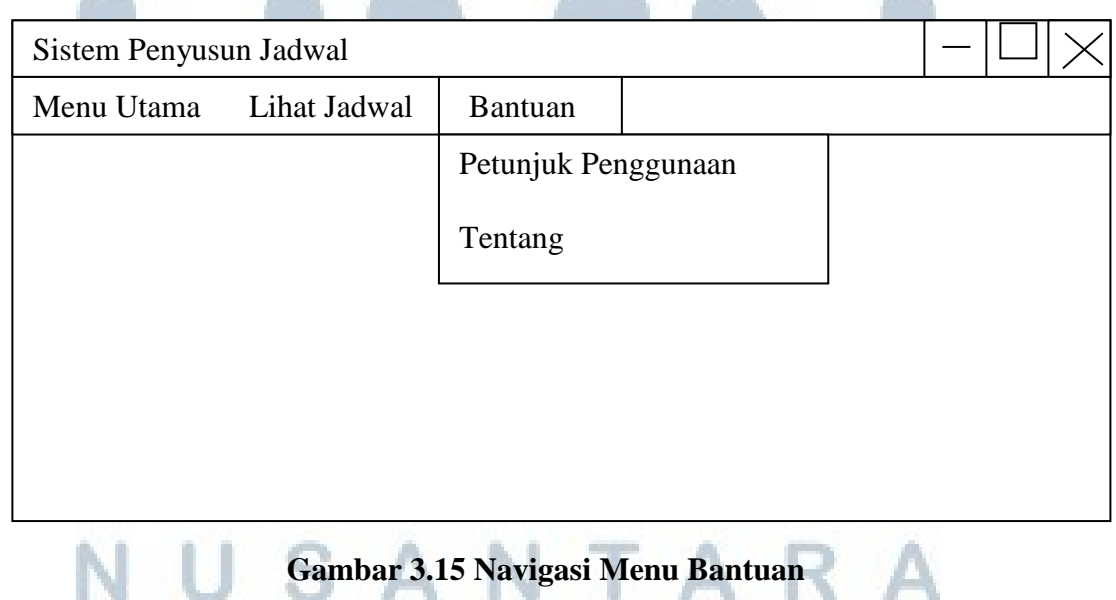

Jika pilihan "Petunjuk Penggunaan" dipilih maka akan muncul tampilan seperti berikut :

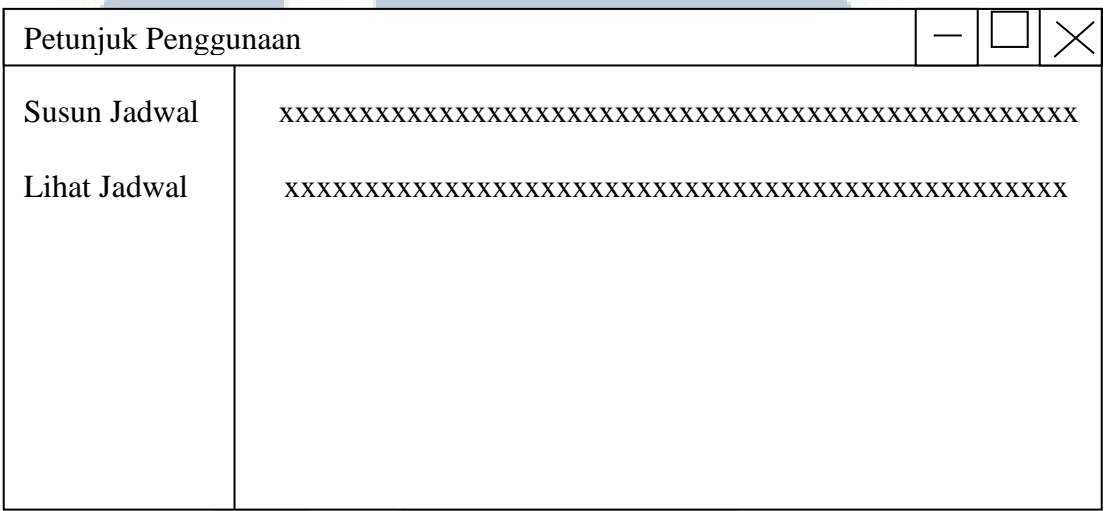

### **Gambar 3.16 Jendela Petunjuk Penggunaan**

**All Street** 

Jika pilihan Tentang dipilih, akan muncul tampilan seperti berikut

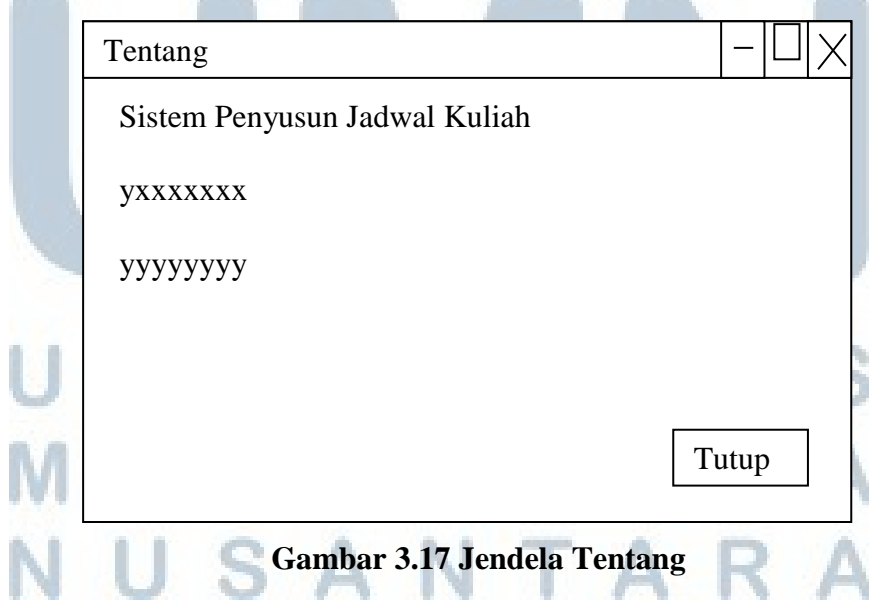